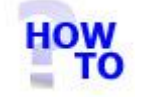

# **IN THIS DOCUMENT**

- 1.1 GENERAL
- 1.2 USAGE
- 1.3 PREREQUISITES
- 1.4 STEPS
- 1.5 FOLLOW-UP ACTIONS

#### 1.1 GENERAL

This document runs through the procedure for restoring the files holding Italax.NET data to an existing Italax.NET installation.

## 1.2 USAGE

This document applies to both single user and multi user (server) installations of Italax.NET

This procedure needs to be done at the PC on which the Italax.NET data is to reside.

If it is a single user installation of Italax.NET, then this will simply be the PC on which Italax.NET is installed.

If it is a server installation of Italax.NET, then it will be the server PC.

#### 1.3 PREREQUISITES

You will have an Italax.NET data fileset, consisting of a .mdf file and a .ldf file.

You will have installed *SQL Server 2005 Management Studio Express.* The installation package for can be downloaded from the Microsoft page: <http://www.microsoft.com/downloads/details.aspx?FamilyId=C243A5AE->4BD1-4E3D-94B8-5A0F62BF7796&displaylang=en

### 1.4 STEPS

- 1) Copy the files of the Italax.NET data fileset to the desired location.
- 2) Open *SQL Server 2005 Management Studio Express*. This will be found in the Program Group: *Microsoft SQL Server 2005 >> SQL Server Management Studio Express.*
- 3) Click the Connect button to connection to the SQLEXPRESS database server.
- 4) Expand the SQLEXPRESS server instance node in the left pane.
- 5) Right-click the database node and select "Attach" option.
- 6) Under the "Databases to Attach" grid, click "Add".
- 7) Navigate to and select the .mdf file of the Italax.NET data fileset to restore.
- 8) Ensure that the database name listed under the the "Attach as" field of the grid is unique from any existing entries listed under the databases node in the left pane.
- 9) Click OK to attach the database. The newly attached database should now appear in the entries under the databases node in the left pane.
- 10) Exit the *SQL Server 2005 Management Studio Express.*

# 1.5 FOLLOW-UP ACTIONS

For information on how to configure Italax.NET to read an Italax.NET database registered on the system, please refer to: *"Configure Italax.NET Client"*